一般打内网,有域是肯定要打域控的。没域的话,是工作组环境,就打内网的其他服务。 要打域控,首先得找到域控。 这里所谓的找到域控,主要是拿到三要素:

- 1、域控的机器的名字
- 2、域的名字
- 3、域控的机器对应的域内的 ip

有的时候不一定三要素都能俱全,需要通过横向慢慢的来摸。

但是内网中,根据环境不同,找域控的实战环境也不尽相同。 下面以笔者的实战为例:

#### **eg1**:进入内网,有域,但是不能直接查找域控的机器名字

net group "Domain Controllers" /Domain #查找域控机器的名字

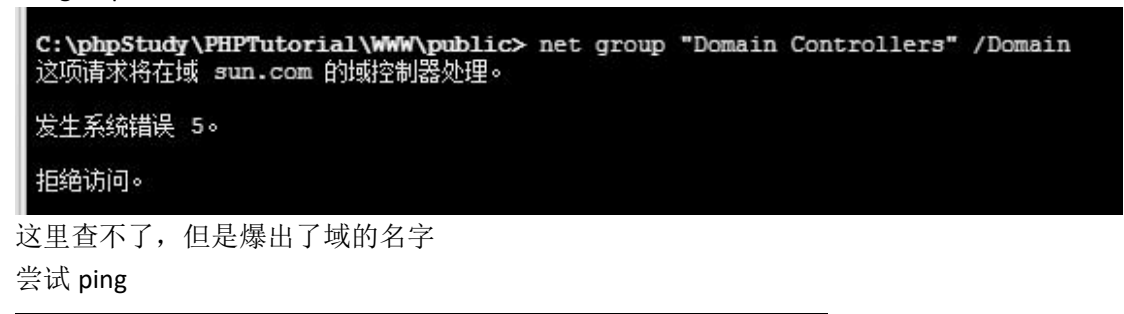

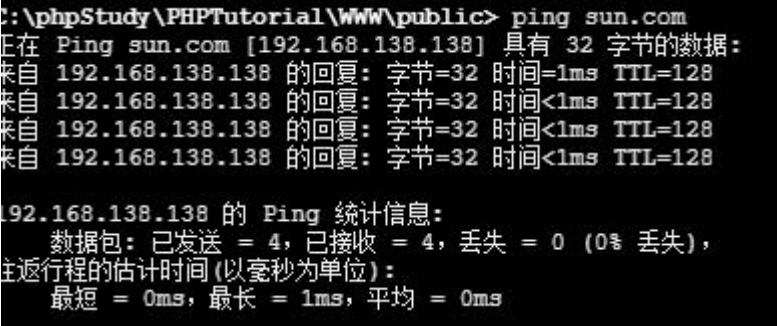

成功定位到域控的 ip

**eg2**:进入内网,也找到了域控的名字,但是 **ping** 域控的时候发现并不能得到自己想要 的域控 **ip**

首先通过 ipconfig 得到了 dns 的名字

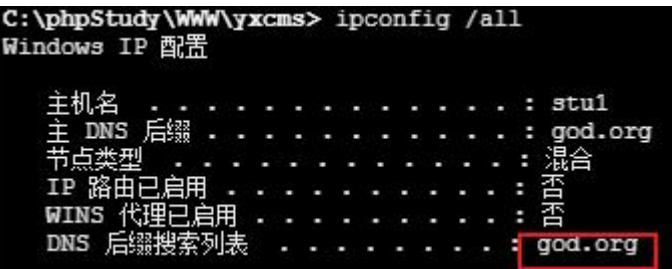

通常情况,dns 服务器搭建在域控服务器上 因此这里可以 ping 这个地址尝试获取域控的 ip

# $C:\bbox{\hbox{\sf Un}}\label{thm:convex} $$C:\bbox{\hbox{\sf Un}}\xcms> ping god.org>> god.txt$$$

查看文件

```
□ 编辑: C:/phpStudy/WWW/yxcms/god.txt
```
C:/phpStudy/WWW/yxcms/god.txt

```
1\overline{2}正在 Ping god.org [72.14.178.174] 具有 32 字节的数据:
\overline{3}请求超时。
   请求超时。
\overline{4}5 请求超时。
6\overline{6}
```
这个 72 的 ip, 很明显是个外网 ip

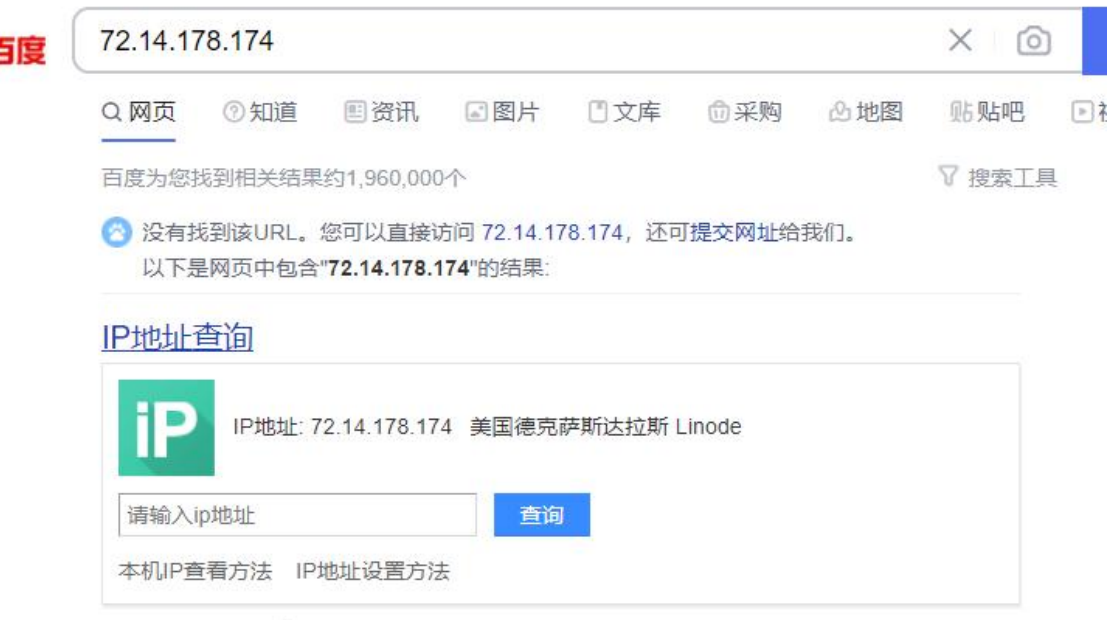

那么此时 ping 的办法就失效了,需要切换别的办法,这题有以下解法

**1**、尝试找内网的 **dns** 服务器的 **ip**,也在 **ipconfig /all** 里面

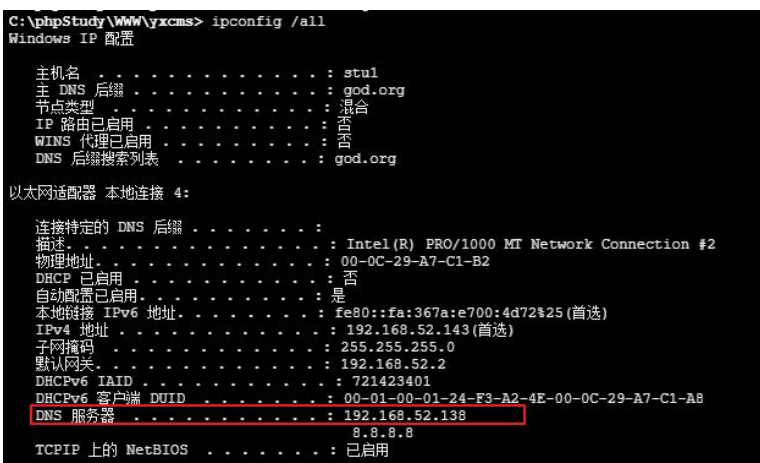

可以直接定位域控的 ip

# **2**、利用 **nltest** 命令

nltest /dsgetdc:域名称

| C:\Users\Administrator\Desktop>nltest /dsgetdc:god                     |
|------------------------------------------------------------------------|
|                                                                        |
| DC: \\OWA                                                              |
| 地址: \\192.168.52.138                                                   |
| Dom Guid: a350098d-b47a-4dc3-b602-68713c90fda4                         |
| Dom 名称: GOD                                                            |
| 林名称:qod.org                                                            |
| DC 站点名称: Default-First-Site-Name                                       |
| 我们的站点名称: Default-First-Site-Name                                       |
| 标志: PDC GC DS LDAP KDC TIMESERU GTIMESERU WRITABLE DNS_FOREST CLOSE_SI |
| <b>TE FULL SECRET WS</b>                                               |
| 此命令成功完成                                                                |

但是这种方法有时候在拿到 webshell 其实并不能用

在目标机器上,nltest.exe 这个文件是在 Windows/System32 文件夹里面的

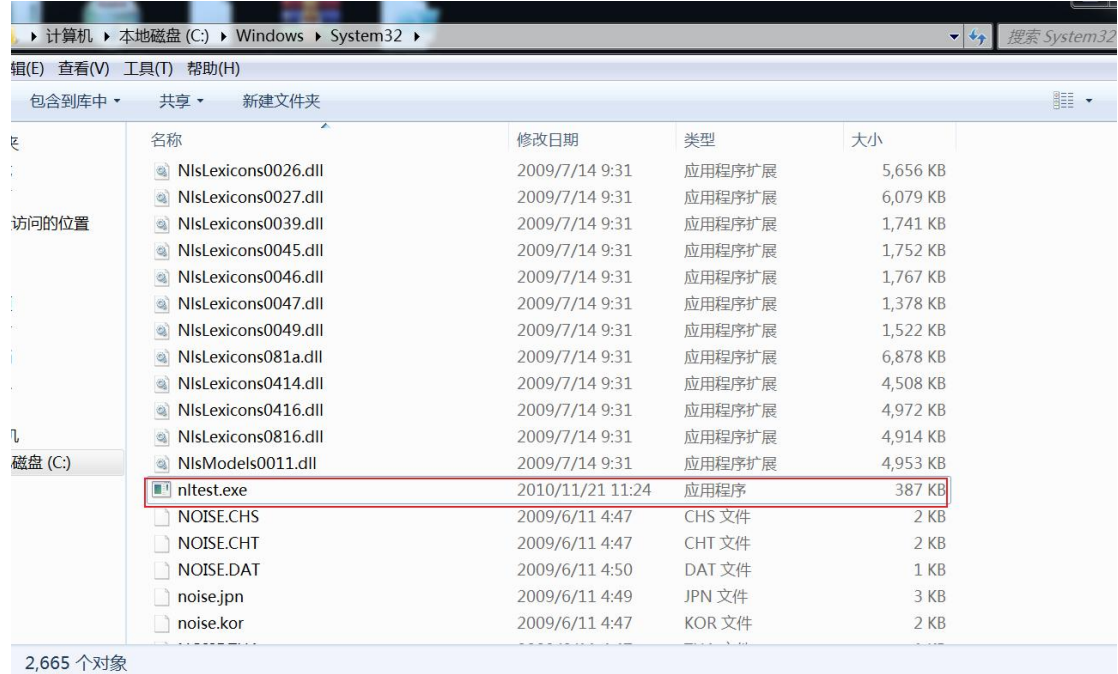

但是如果通过 webshell 来寻找

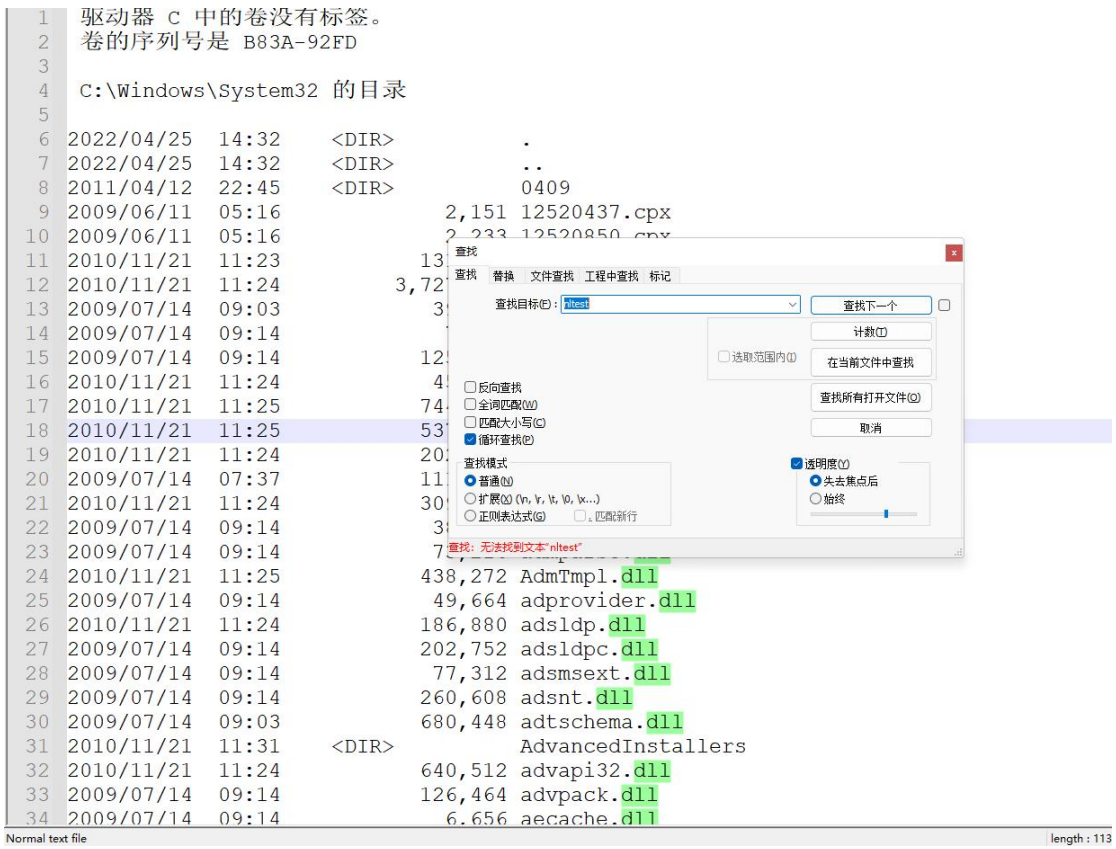

是连个毛都找不到的 原理未知,但是感觉很神奇。

### 面对这种情况,也并非没有办法

#### 直接找到和系统版本相符的 nltest.exe, 然后传一个上去试试

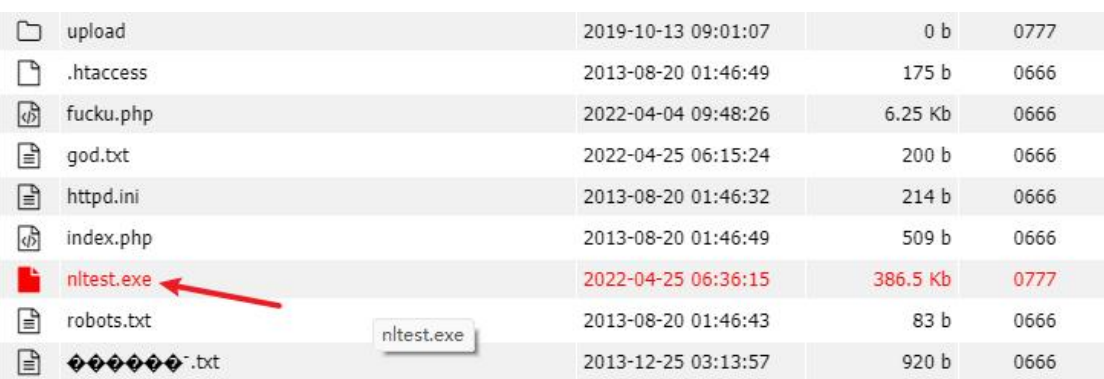

# 执行命令

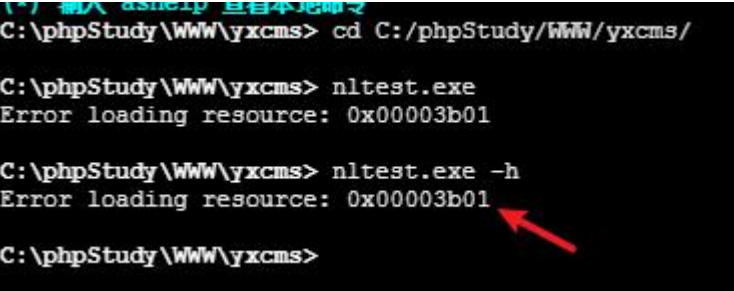

什么鬼,还是不行 但是如果我换一套环境,又可以了

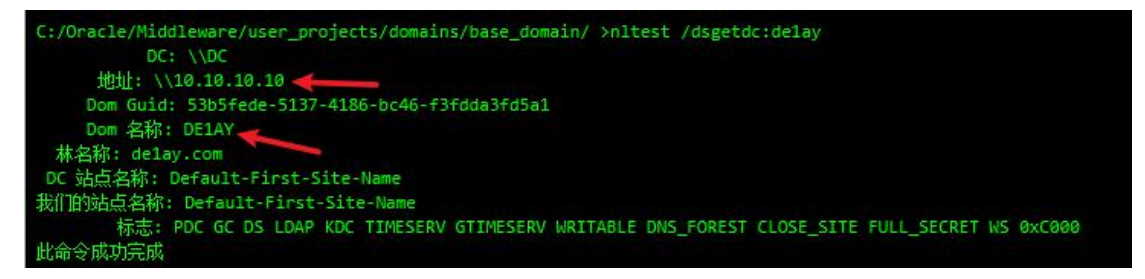

感觉有点玄学,后期再来研究这个小问题 总之给了两套解决方案,哪套行就用哪套

最后附上几条比较关键的域内命令,也不是很多,但是经常用。

我是建议背下来,一方面是面试官喜欢问,另一方面做项目的时候,有时候甲方在我旁 边看着我做,我直接键盘一敲,给他夸夸一顿整,甲方目瞪狗呆,项目的预算顿时又增加了, 嘻嘻。

ipconfig /all //可以查看域控名字 然后找到 dns 服务器 然后找到域控 net view /domain:demo //可以查看域内机器 net group "domain users" /domain //域内用户列表 net user /domain //短版域内用户列表,但是需要 rpc 开启 net group "domain admins" /domain //域内管理员用户列表

done